# **MERGENT ONLINE**

## **Accessing** *Mergent Online*

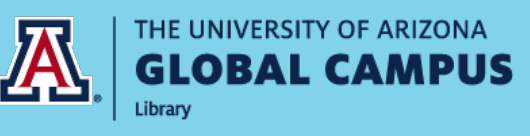

**1** Go to the Library Homepage

(access through Course Homepage or Student Portal)

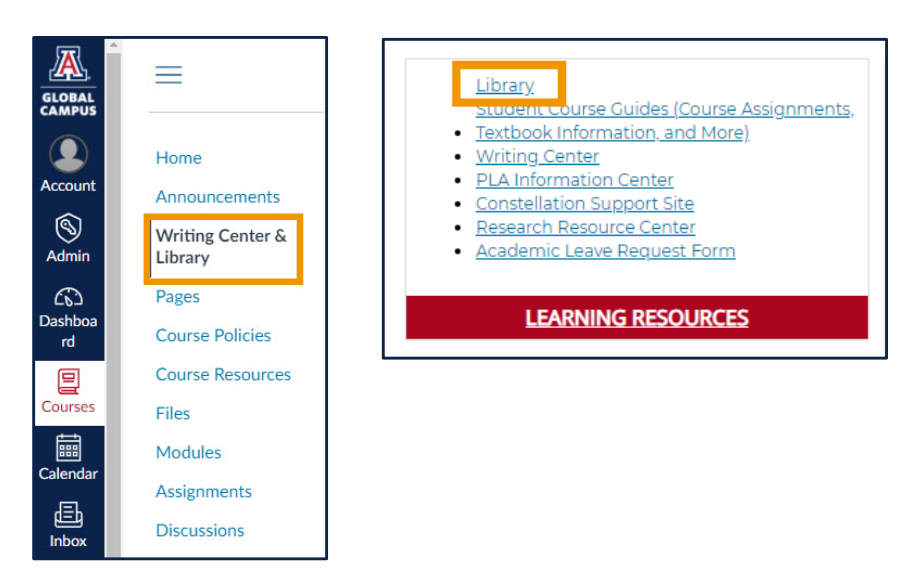

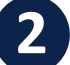

**2** Click "Find Articles & More"

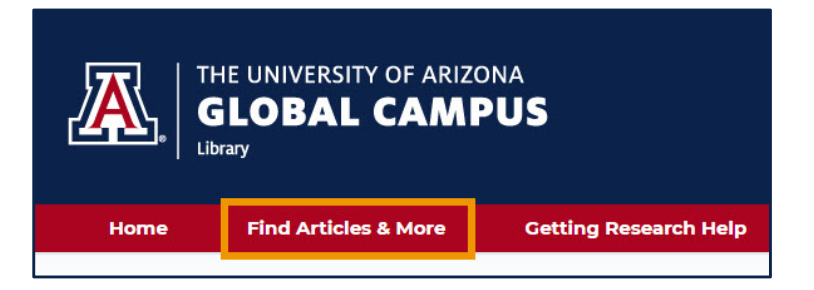

#### **3** Select "Databases by Subject"

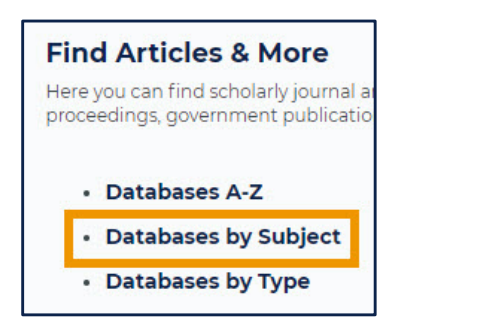

**4** Select "Business & Economics"

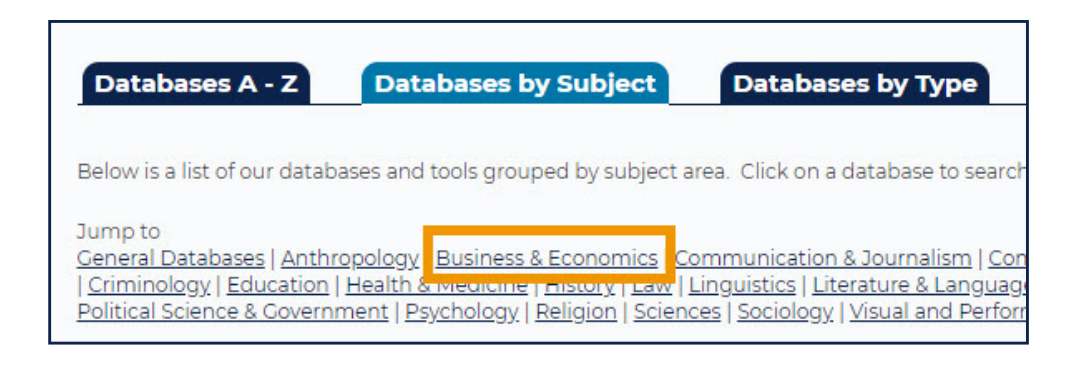

### **5** Select "Mergent"

Mergent O O Librarian's Choice

In is database offers a wealth of textual detail on company financials, descriptions, history, property, subsidiaries, officers and directors; it includes both public and private companies.

#### **Searching** *Mergent Online*

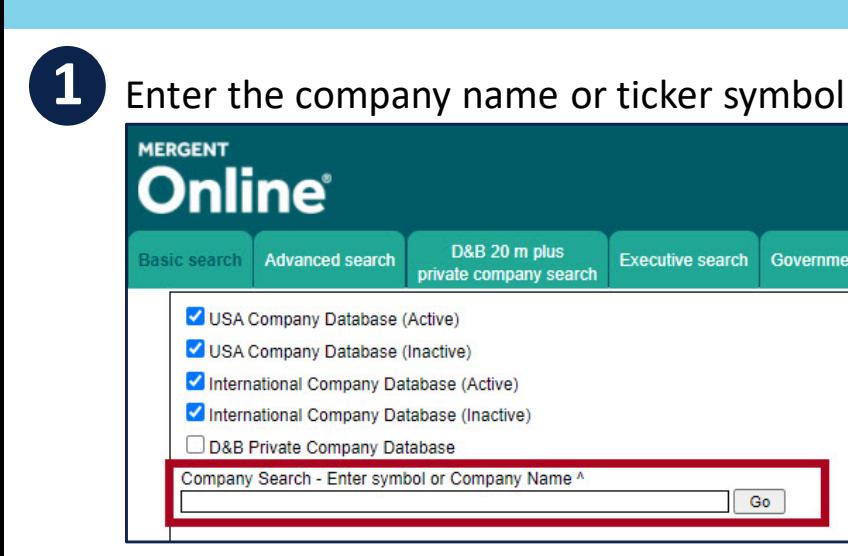

# **2** Select your company from the search results

 $\boxed{Go}$ 

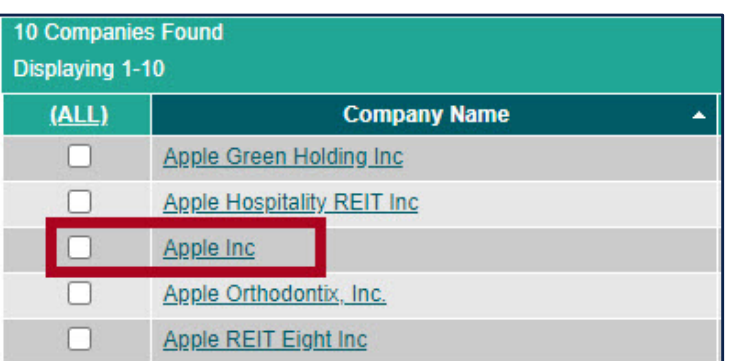

#### **3** Locate important information

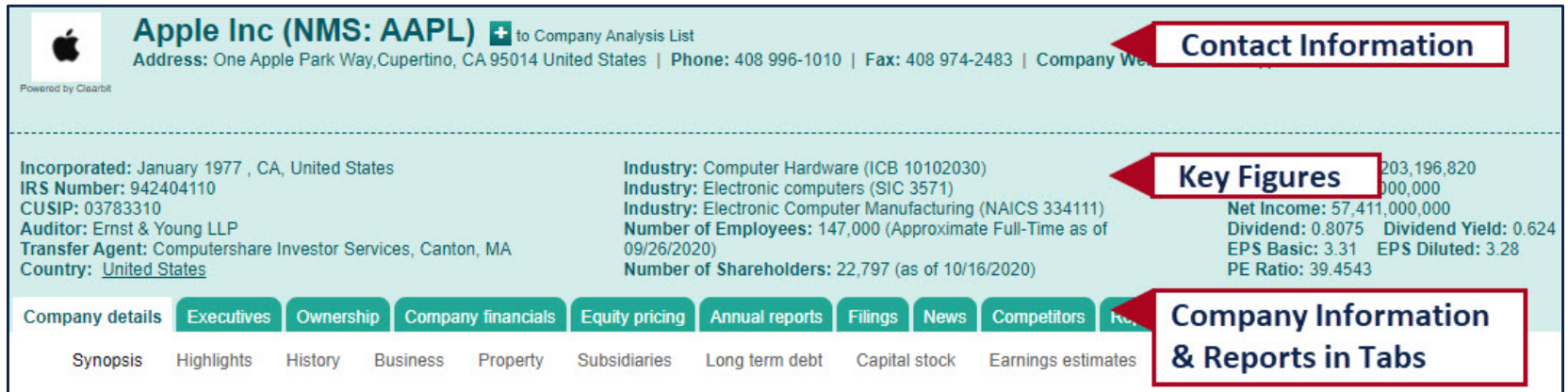

#### **4** Select reports and download

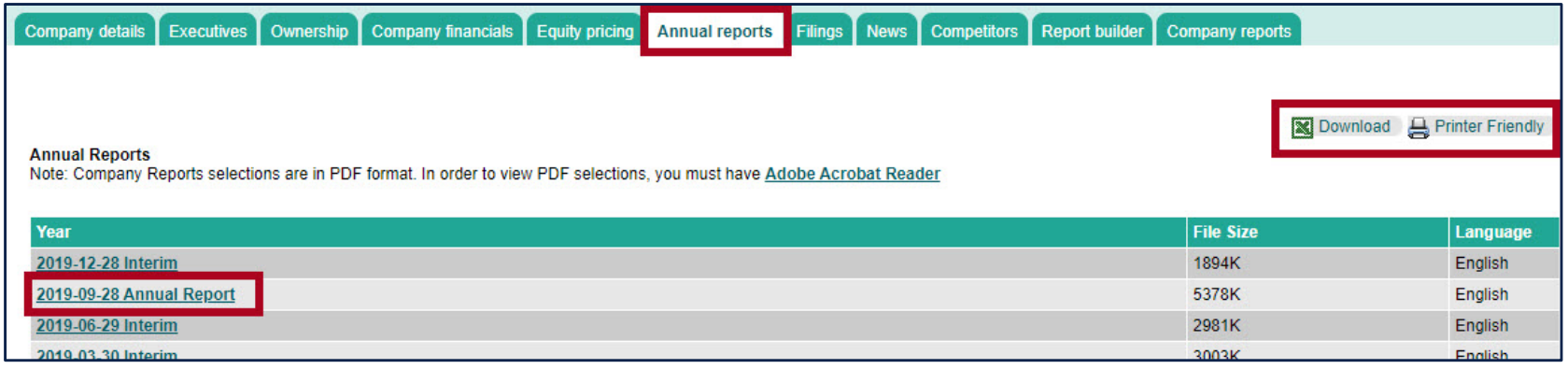

**5** Citing Information from Mergent Online

Author. (Date of data). Title [Data set]. Publisher Name.

*Example from Mergent Online:*

Apple. (2017-2019). Apple Inc (NMS:AAPL): As reported annual balance sheet [Data set]. Mergent Online.